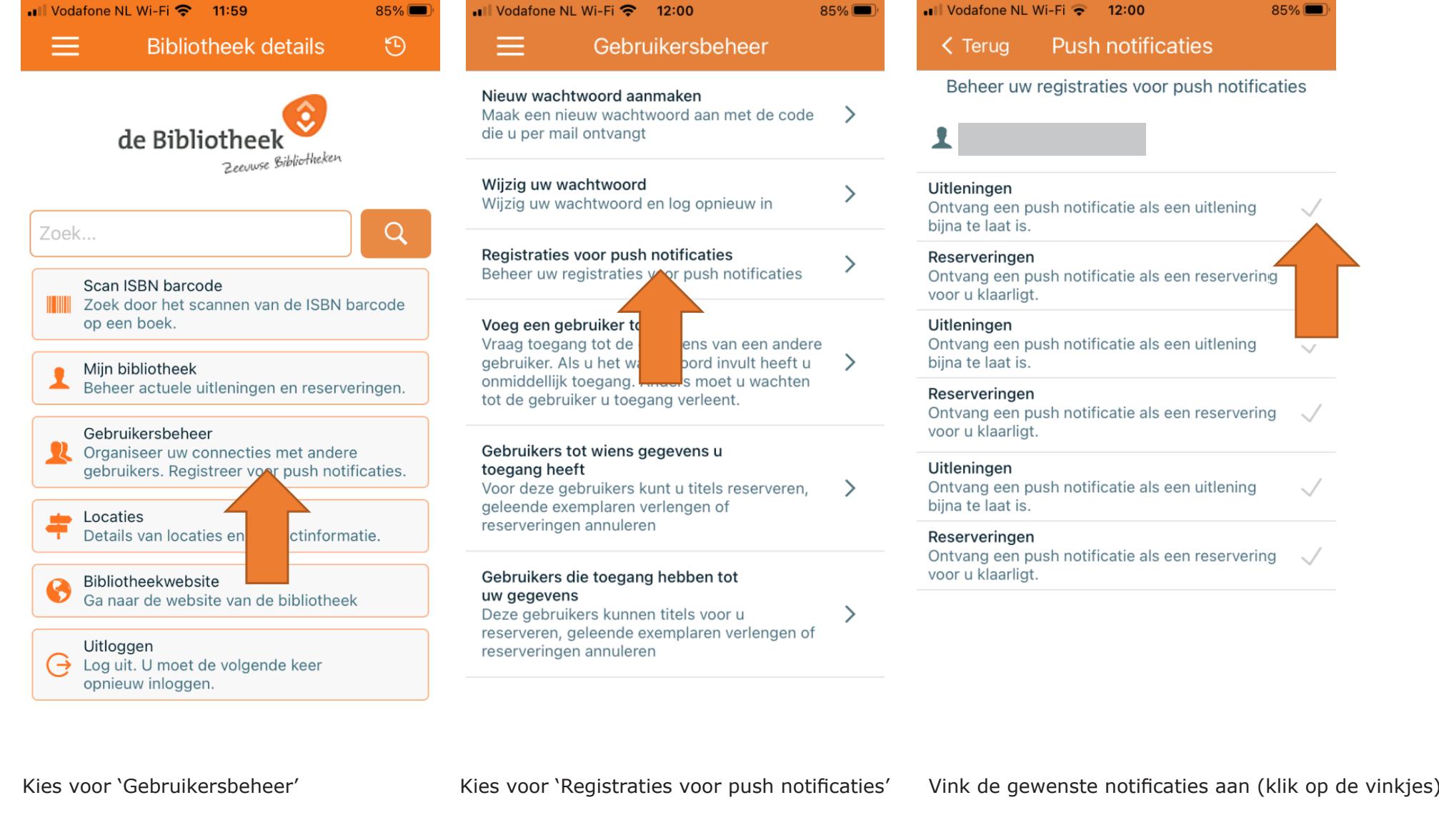

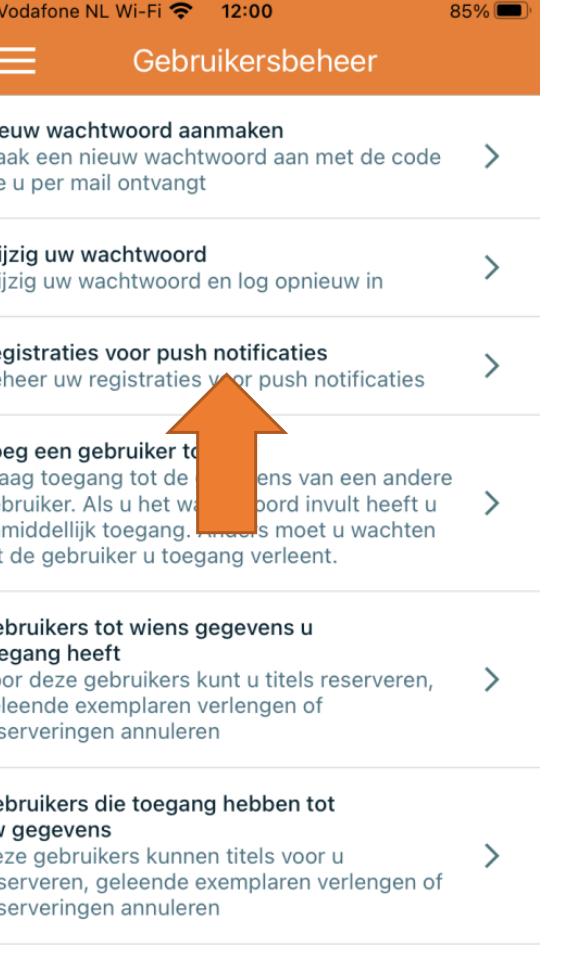

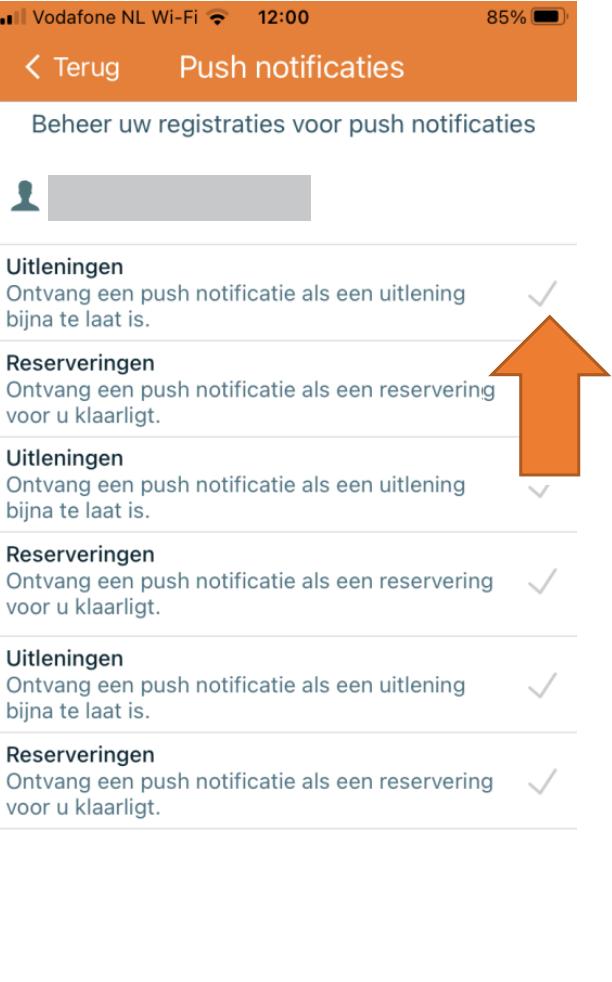

Kies voor 'Gebruikersbeheer' Kies voor 'Registraties voor push notificaties' Vink de gewenste notificaties aan (klik op de vinkjes)

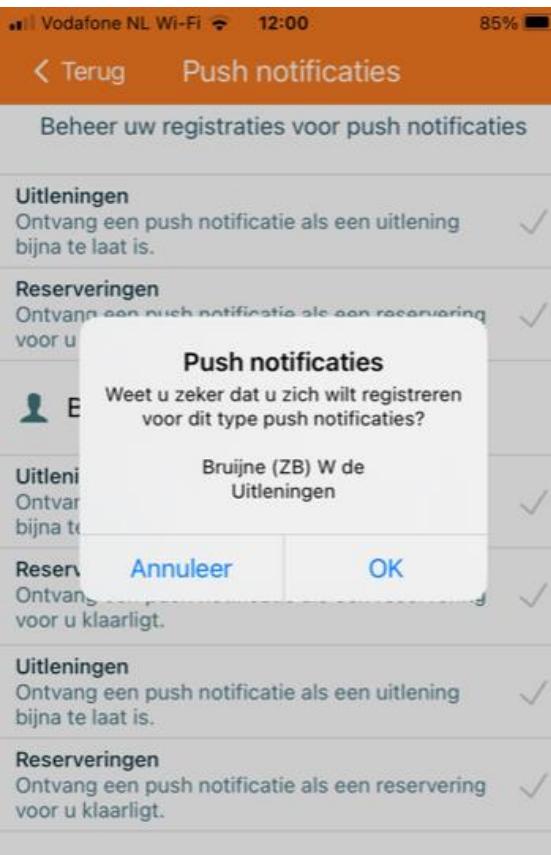

Bevestig met OK

#### Jull Vodafone NL Wi-Fi <200  $85\%$

#### **Push notificaties** < Terug

Beheer uw registraties voor push notificaties

### Uitleningen

Ontvang een push notificatie als een uitlening  $\checkmark$ bijna te laat is.

## Reserveringen

Ontvang een push notificatie als een reservering  $\sim$ / voor u klaarligt.

## Uitleningen

Ontvang een push notificatie als een uitlening  $\sqrt{}$ bijna te laat is.

### Reserveringen

Ontvang een push notificatie als een reservering  $\sqrt{}$ voor u klaarligt.

# Uitleningen

Ontvang een push notificatie als een uitlening  $\sqrt{}$ bijna te laat is.

## Reserveringen

Ontvang een push notificatie als een reservering  $\sim$  / voor u klaarligt.

De gewenste notificaties staan nu aan